# ■第4章■ メールの利用 り よ う (応用編 おうようへん )

STEP 1. ふ く 数 す う のお友 と も 達 だ ち にメールを送 お く る

> 1. メールの宛先 あてさき に磯野 いその かおりさんを設定 せってい しましょう

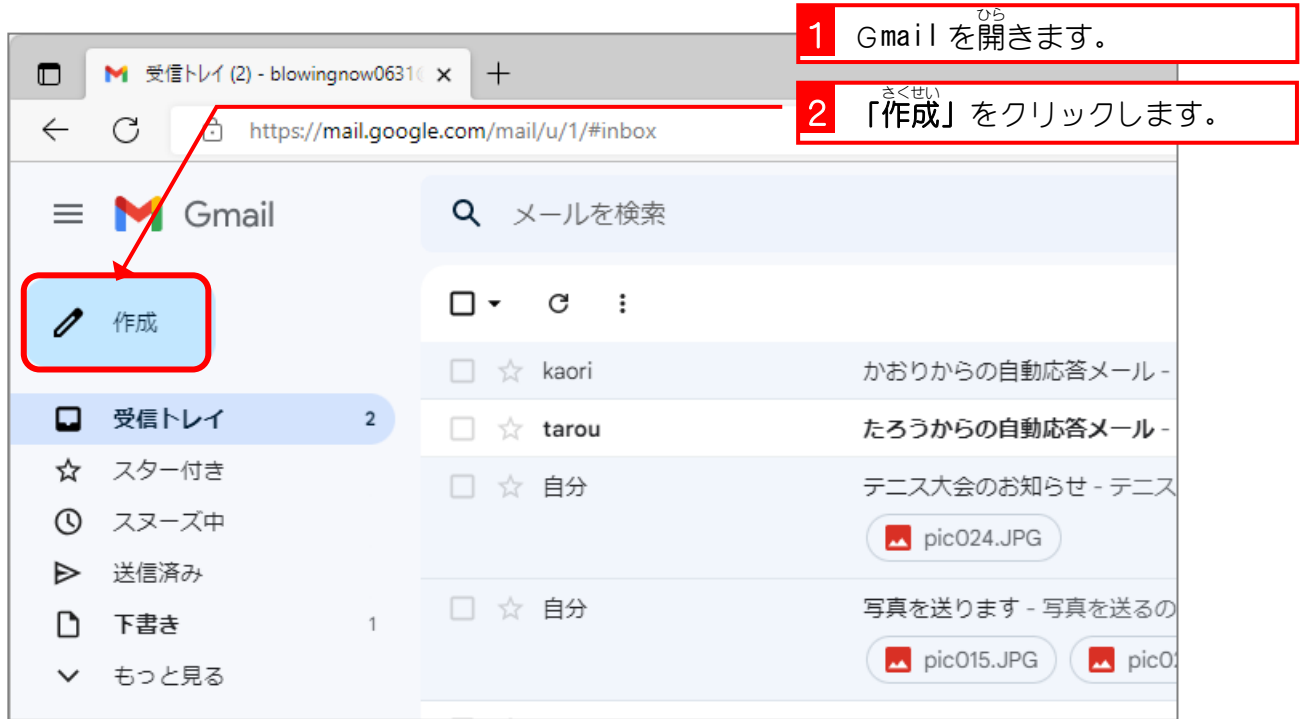

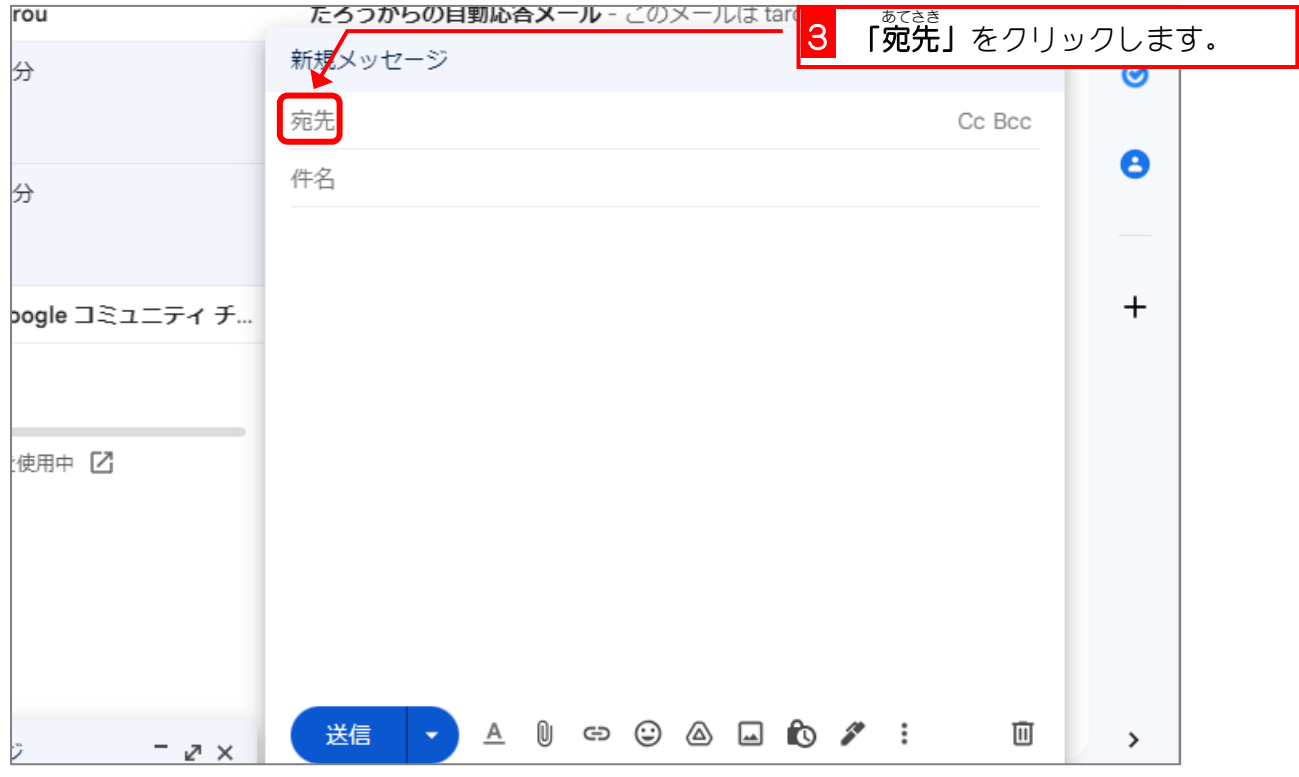

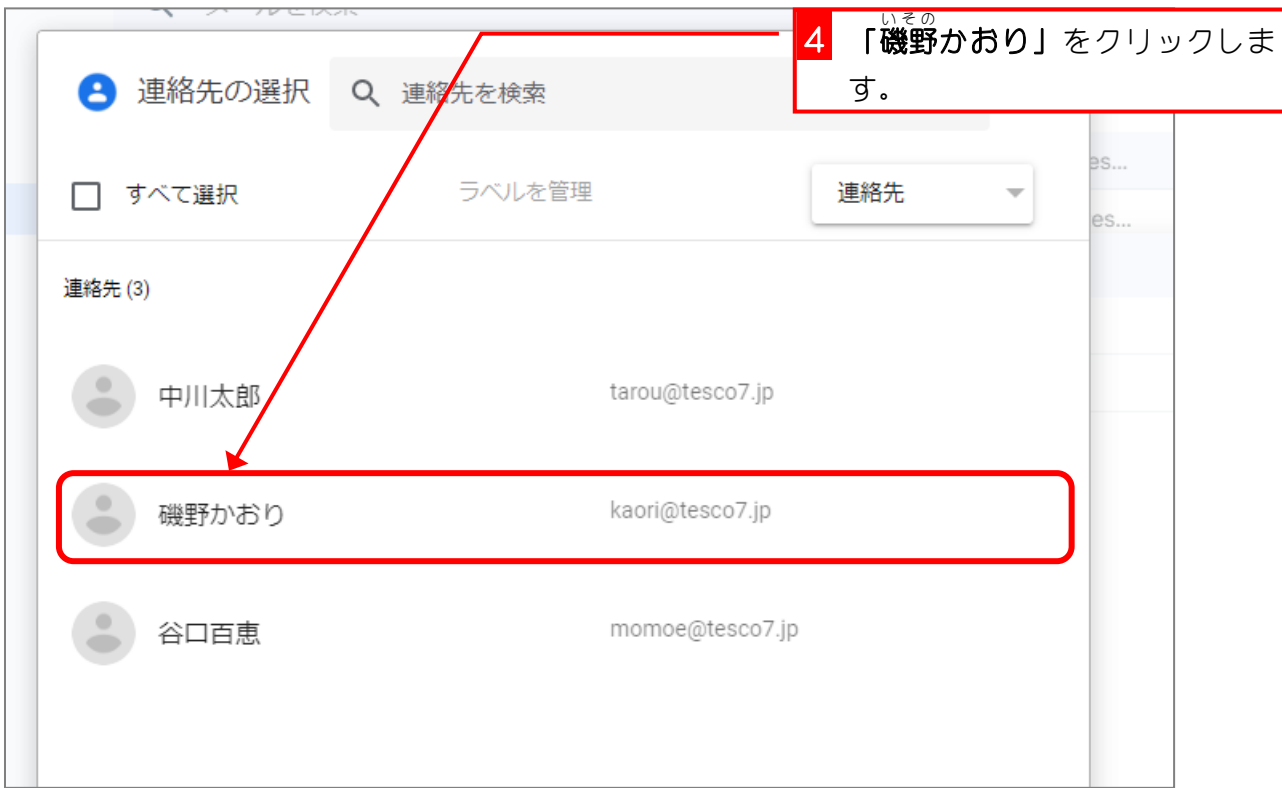

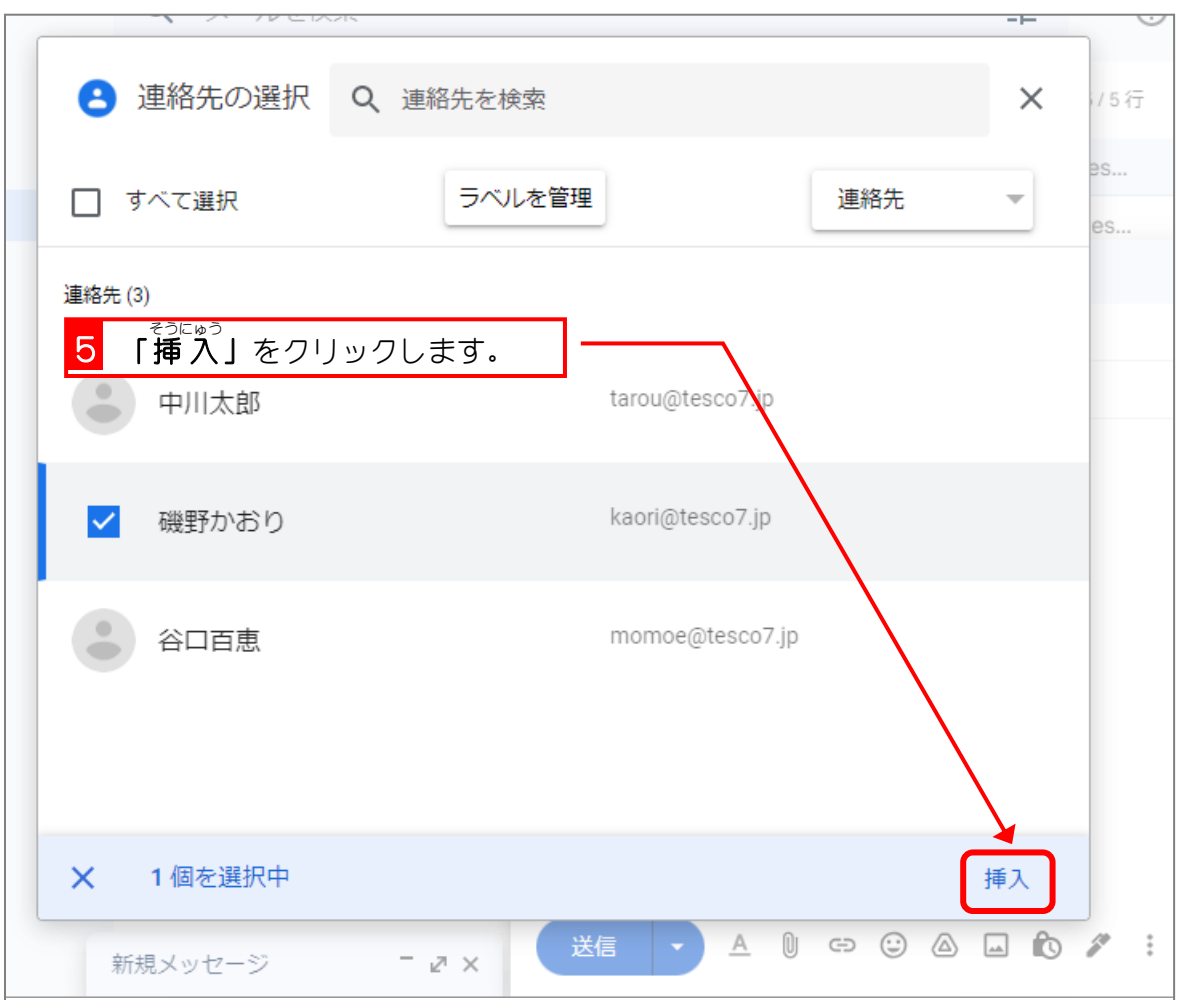

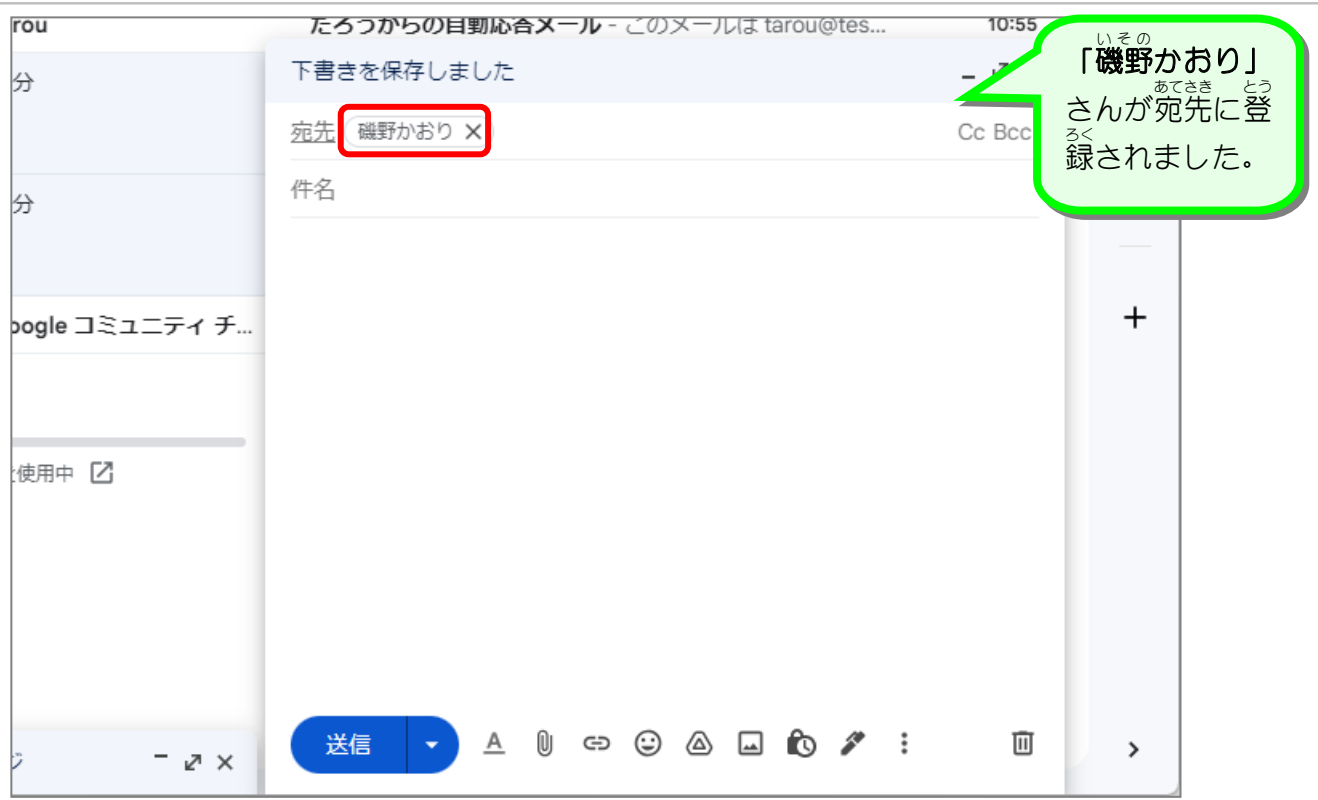

#### 2. 宛先 あてさき に「中川 なかがわ 太郎 たろう 」さんと「谷口 たにぐち 百 もも 恵 え 」さんを追加 ついか しましょう

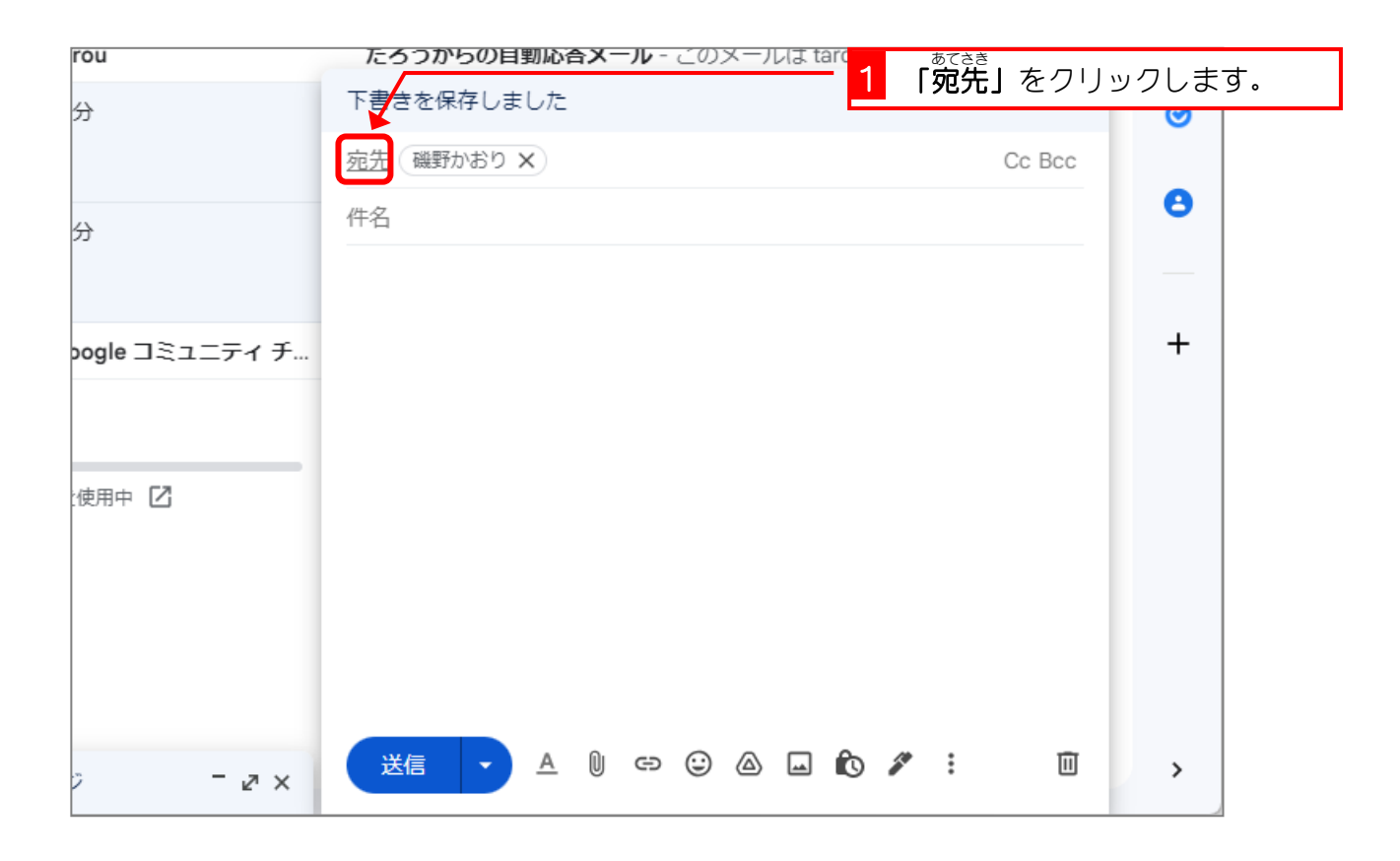

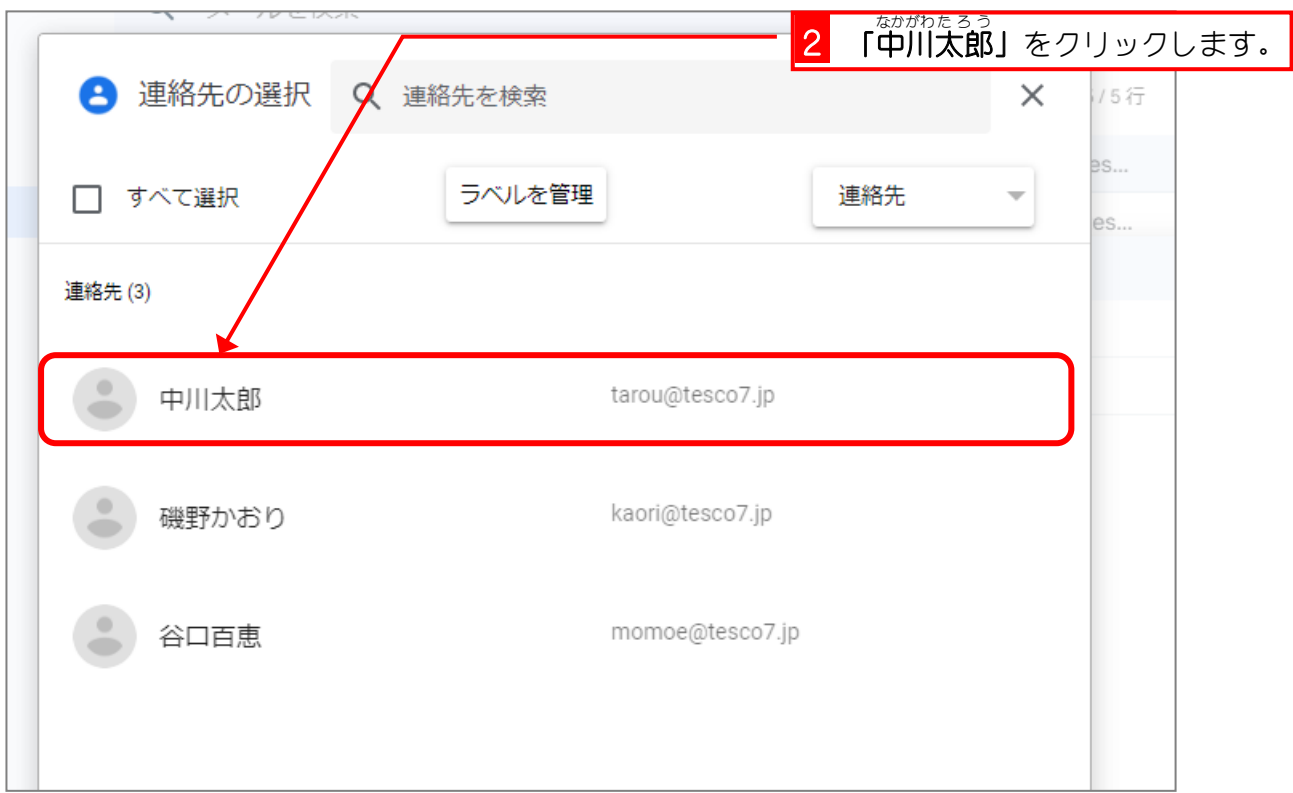

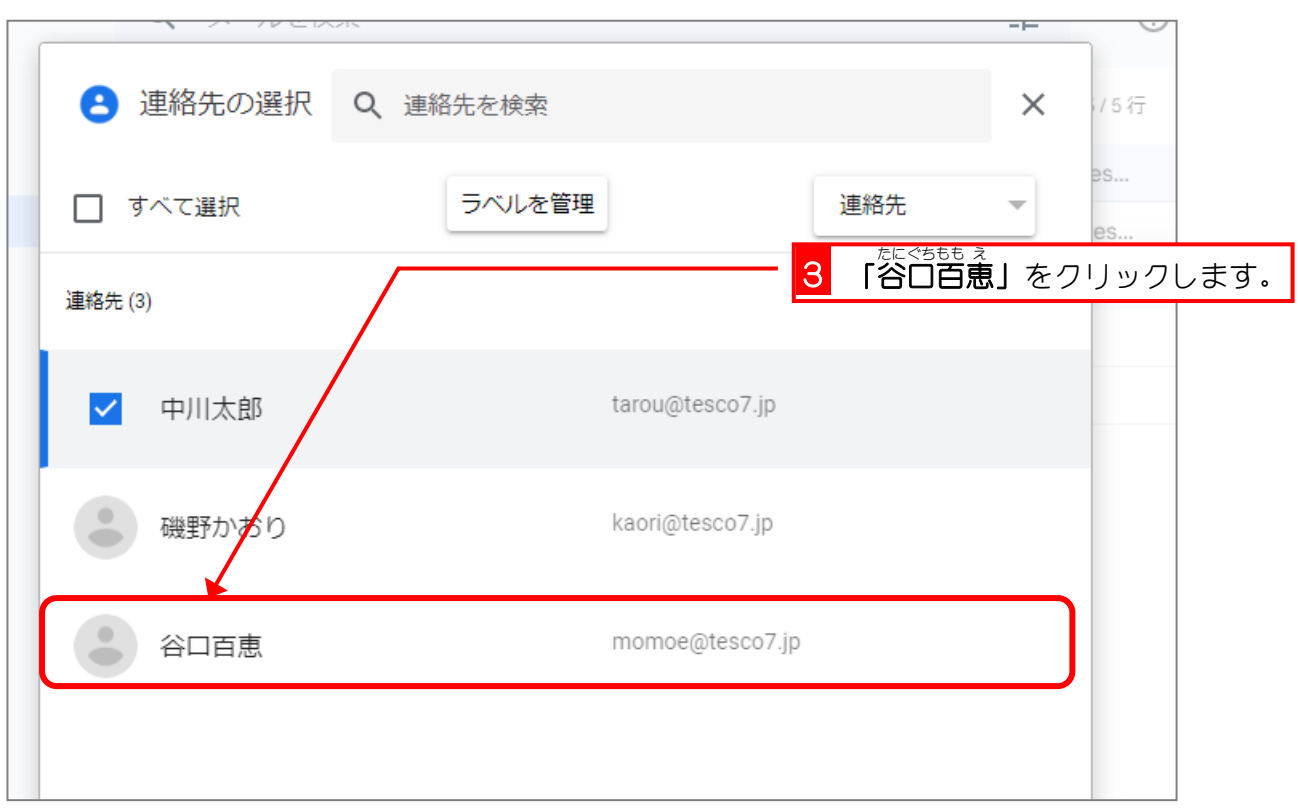

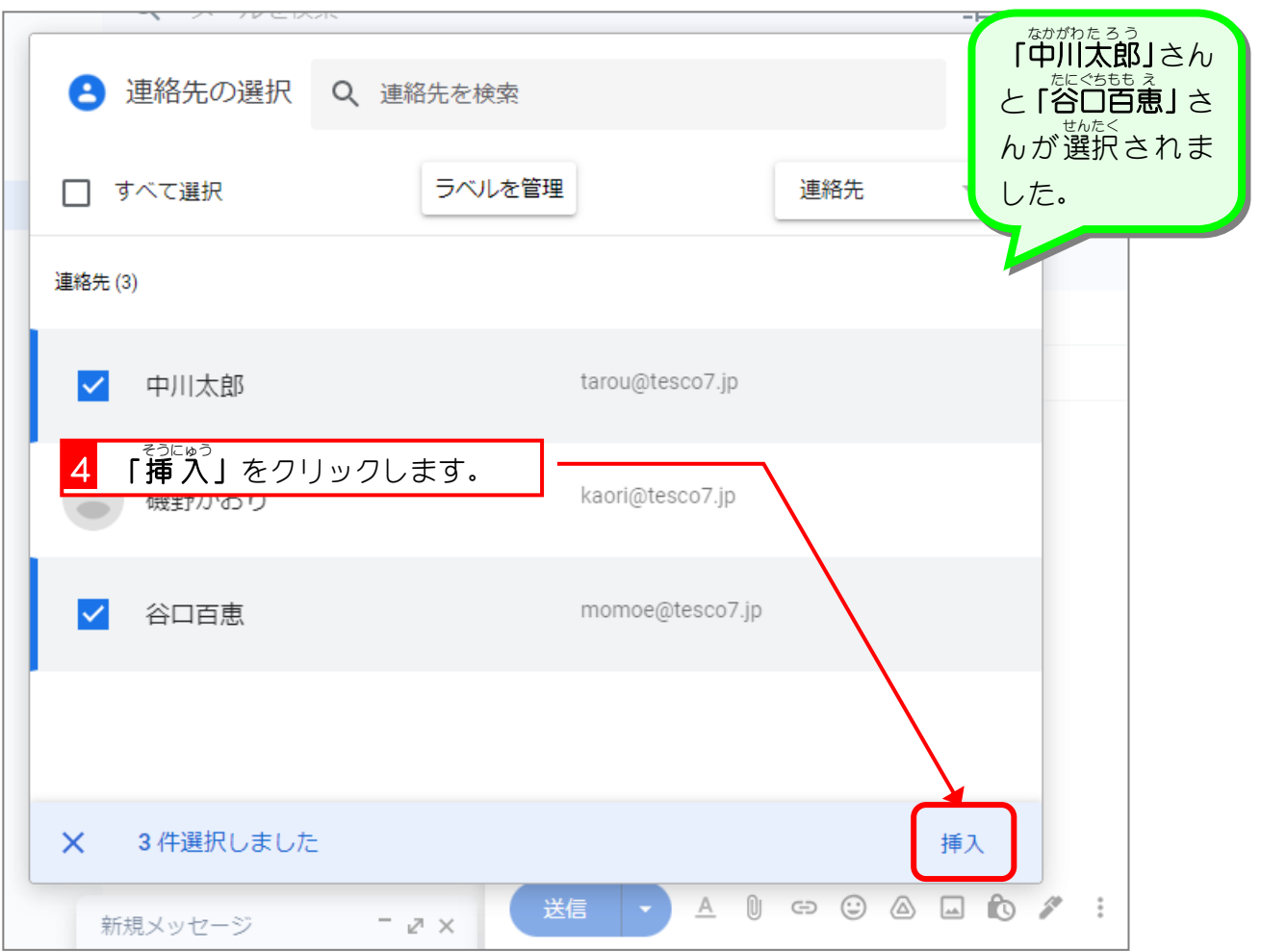

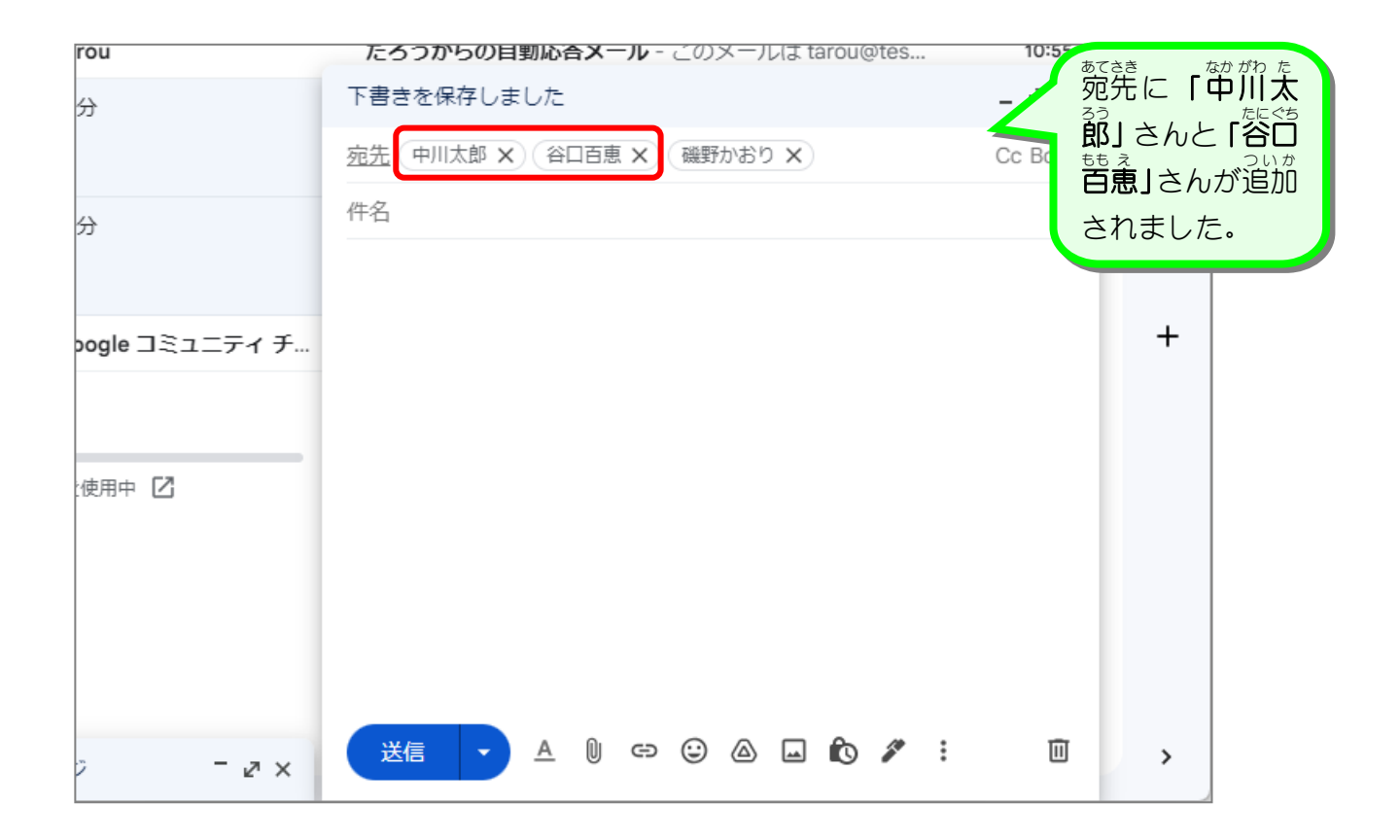

### 3. 宛先 あてさき に自分 じぶん あてのアドレスを追加 ついか しましょう。

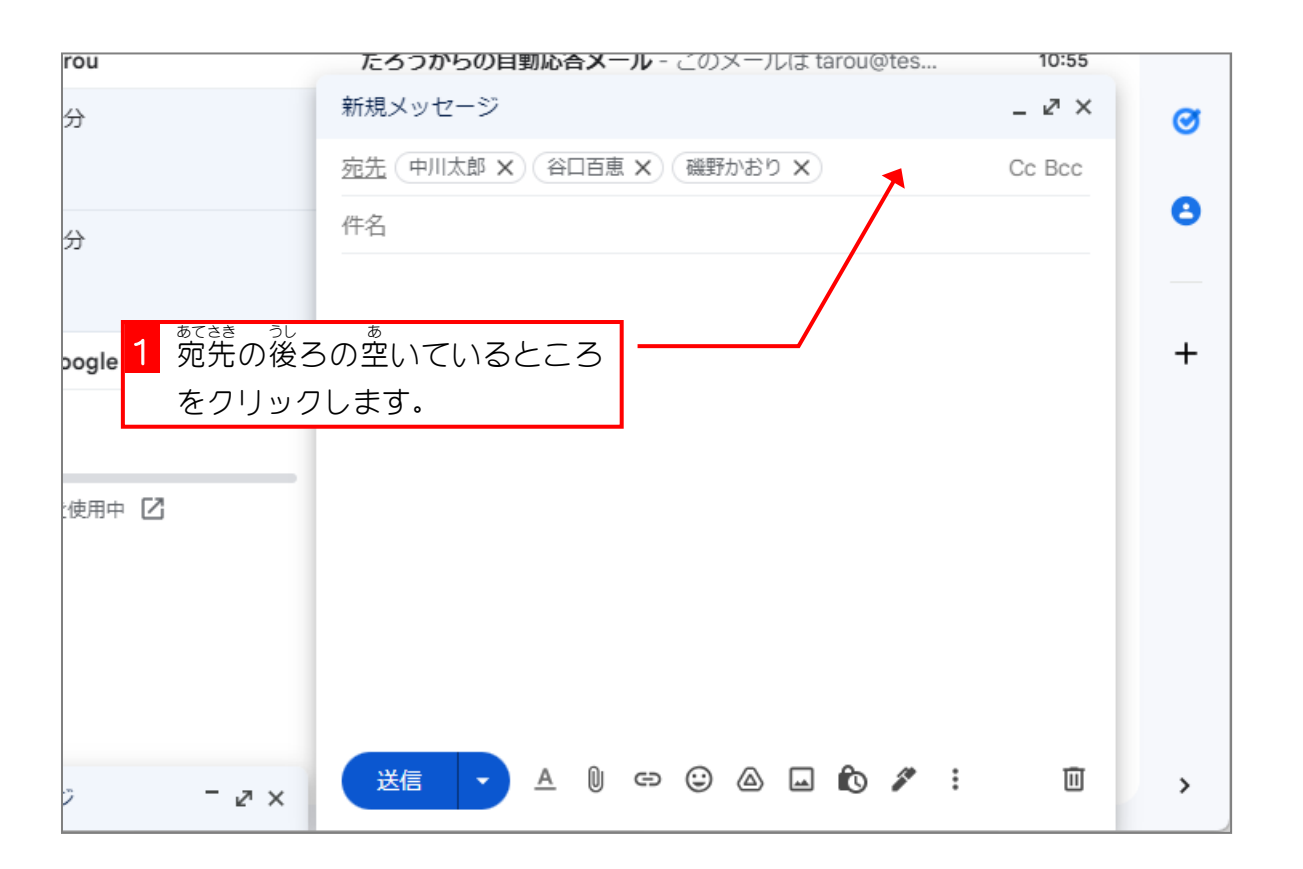

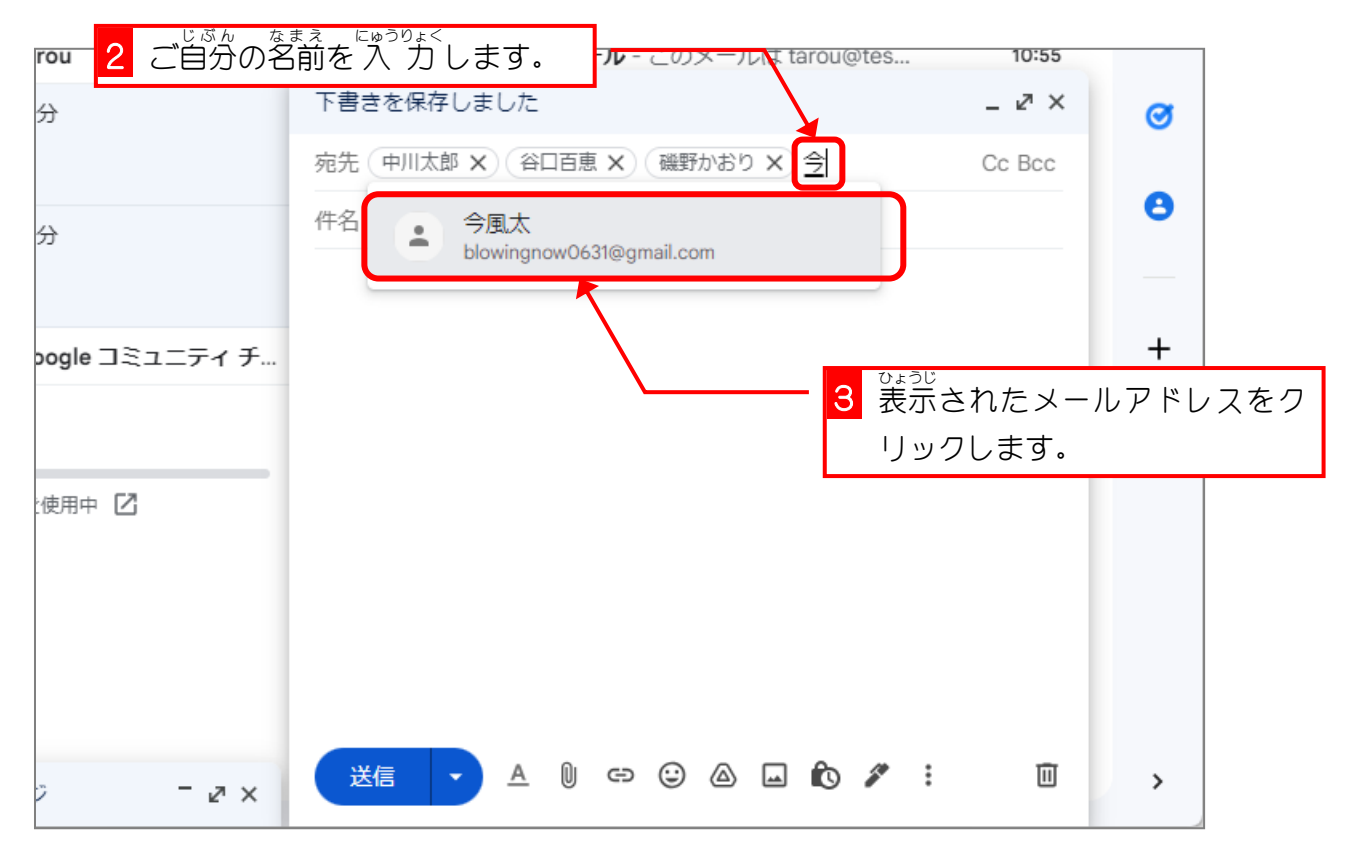

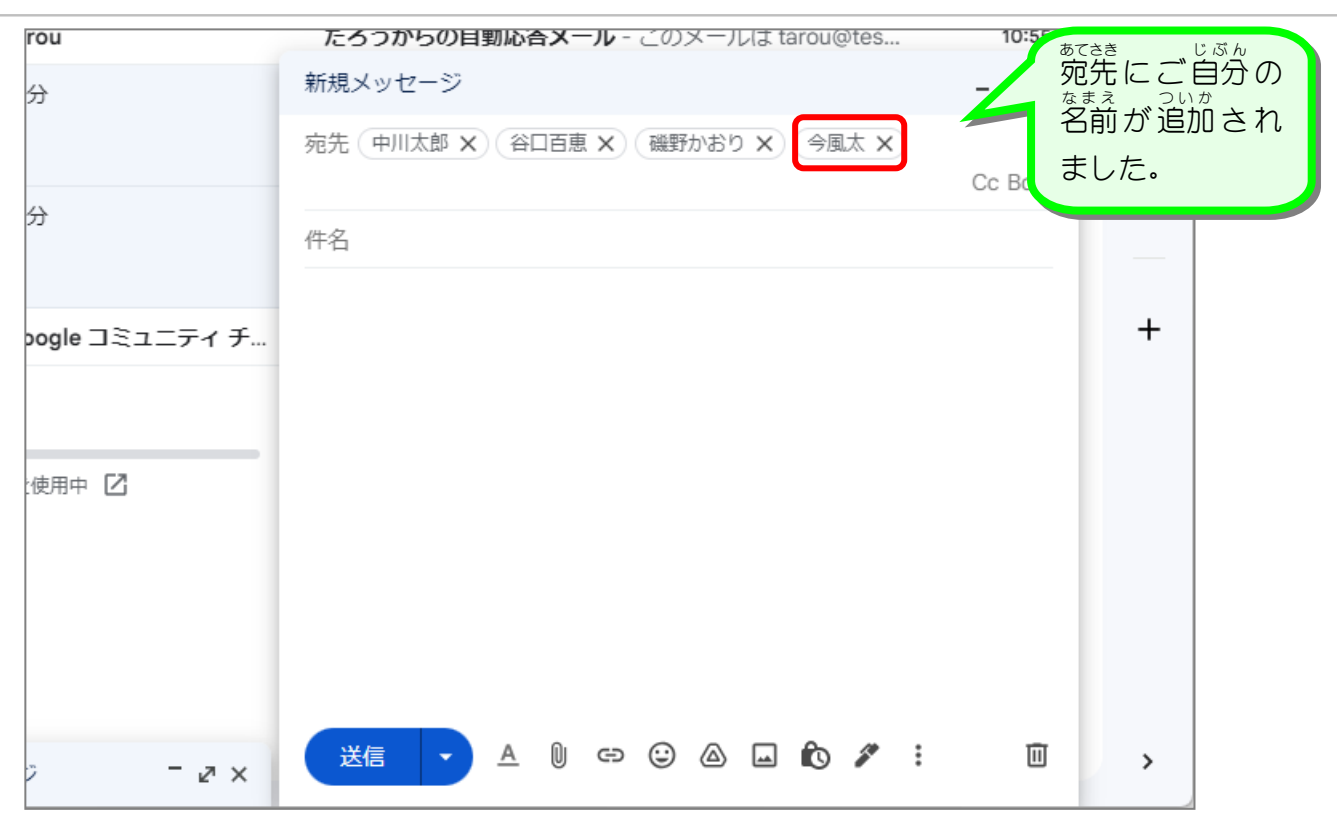

## 4. メールを送信 そうしん して確認 かくにん しましょう

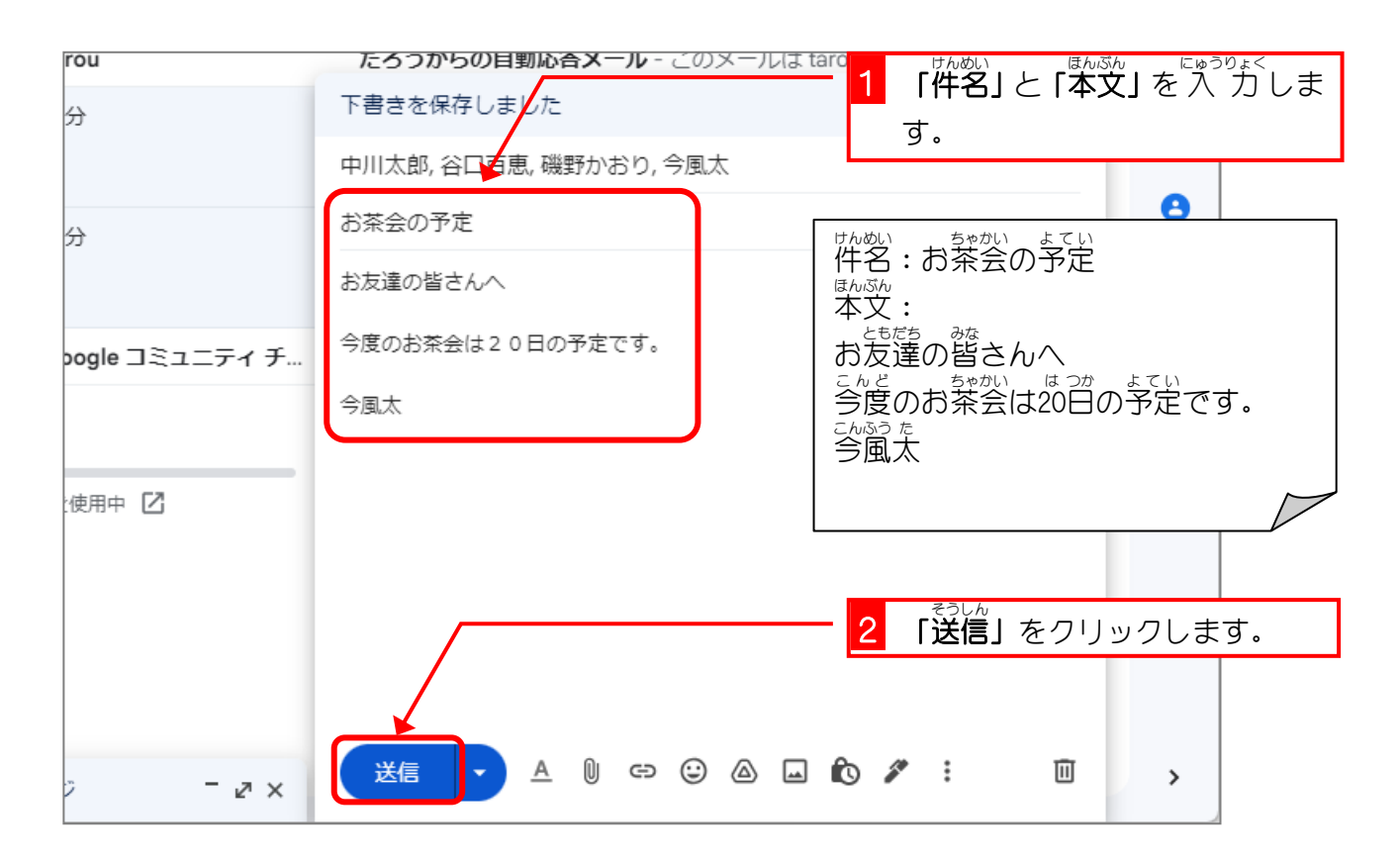

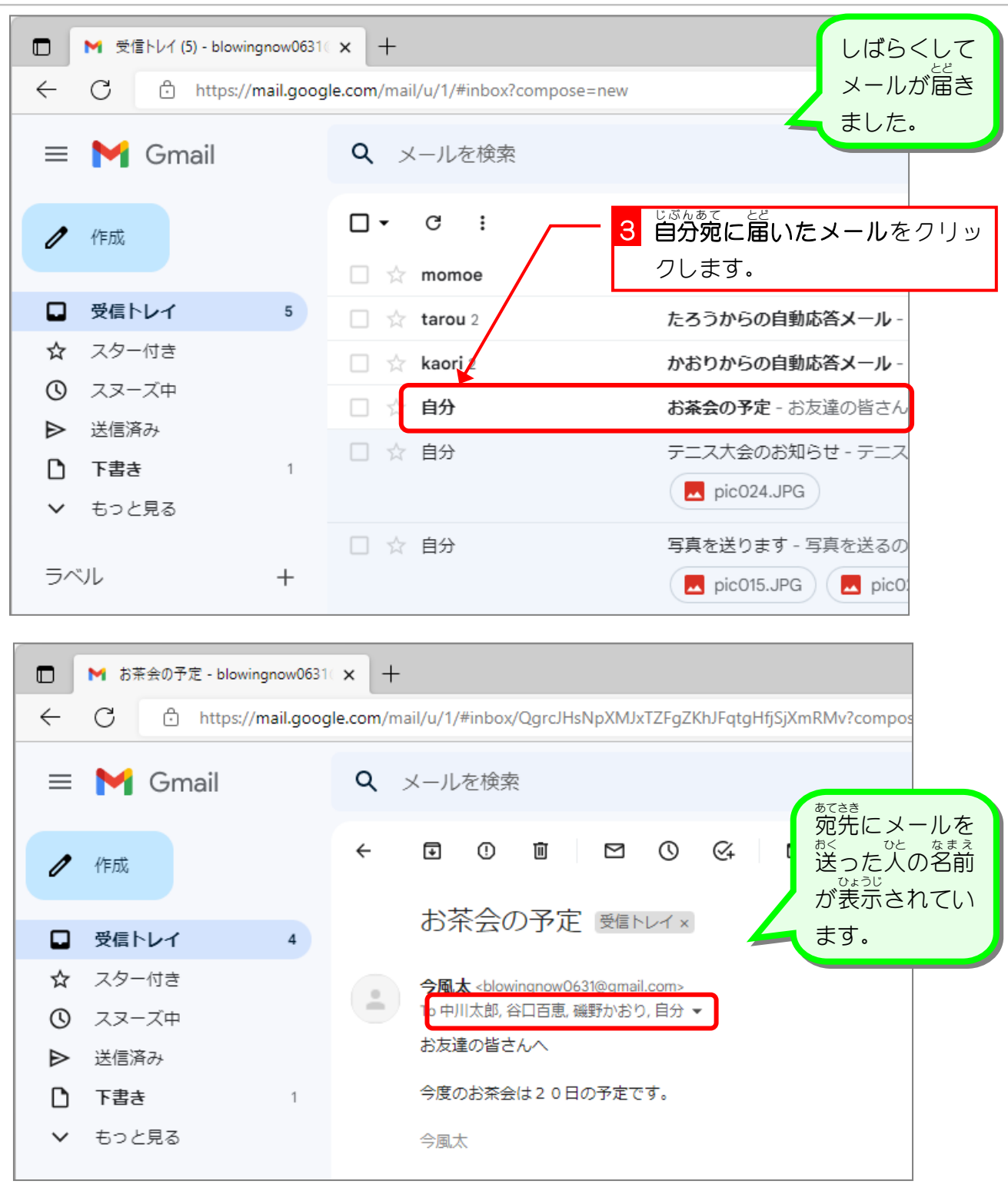

注意

<sub>ぁてきき 。</sub><br>宛先に書いた名前は受け取った人が確認できます。 宛先 あてさき に書 か かれた人 ひと が、お互 たが い知 し り合 あ いならいいのですが、そうでない場合 ば あ い は知 し らない人 ひと の \*\*\*<br>名前・メールアドレスが表示されることになってしまいます。仕事の関係などで送るメールだ <sub>ぁできき。なまぇ</sub><br>と宛先の名前・メールアドレスが表示されないようにする必要があります。 メールを受け取った人に宛先の名前・メールアドレスを表示させたくないときは、次に説明し ます「Bcc」を使ってメールを送りましょう。

## STEP 2. なまえ を隠 して一斉 メールを送 か く いっせい お く りましょう

1. 新 しいメールを作成 あたら さくせい しましょう

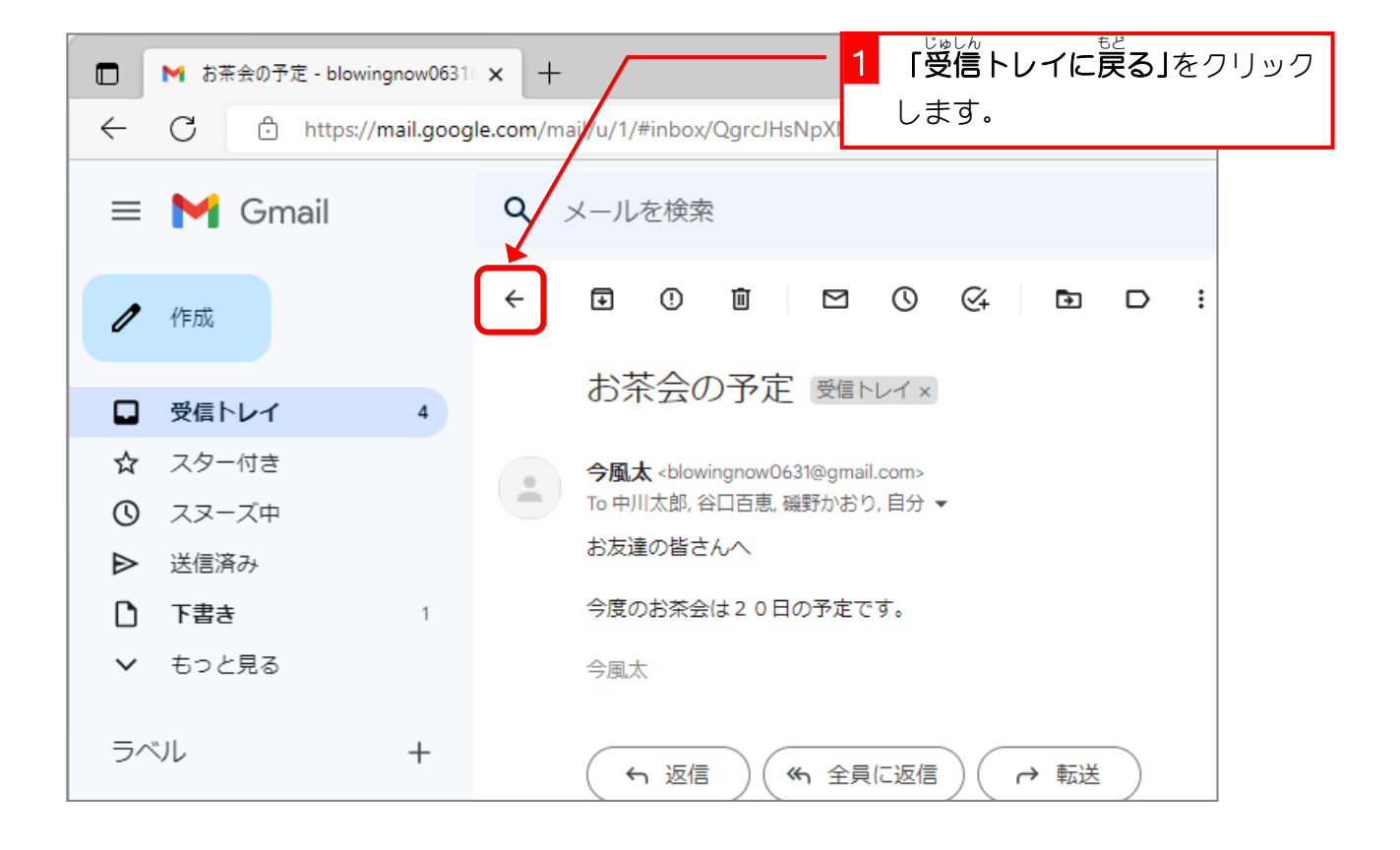

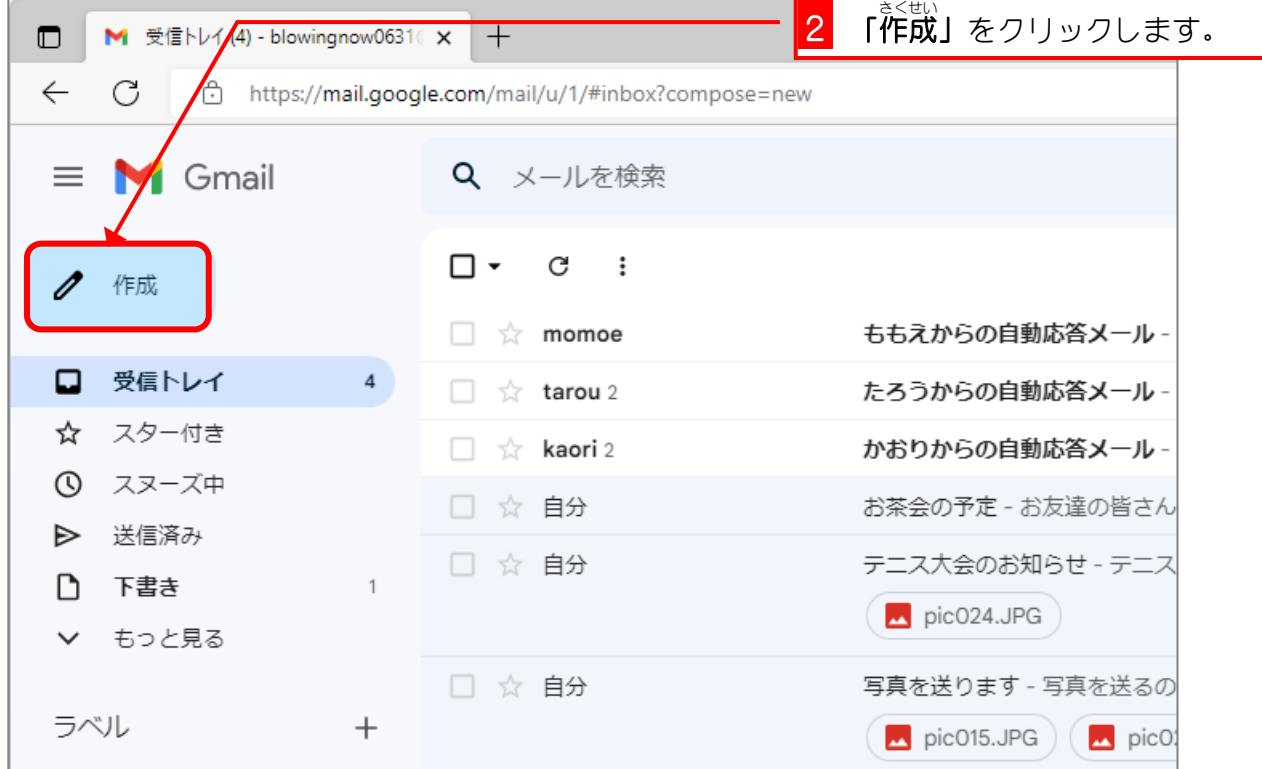

### 2. Bccに複数 ふくすう のお友達 ともだち を設定 せってい しましょう

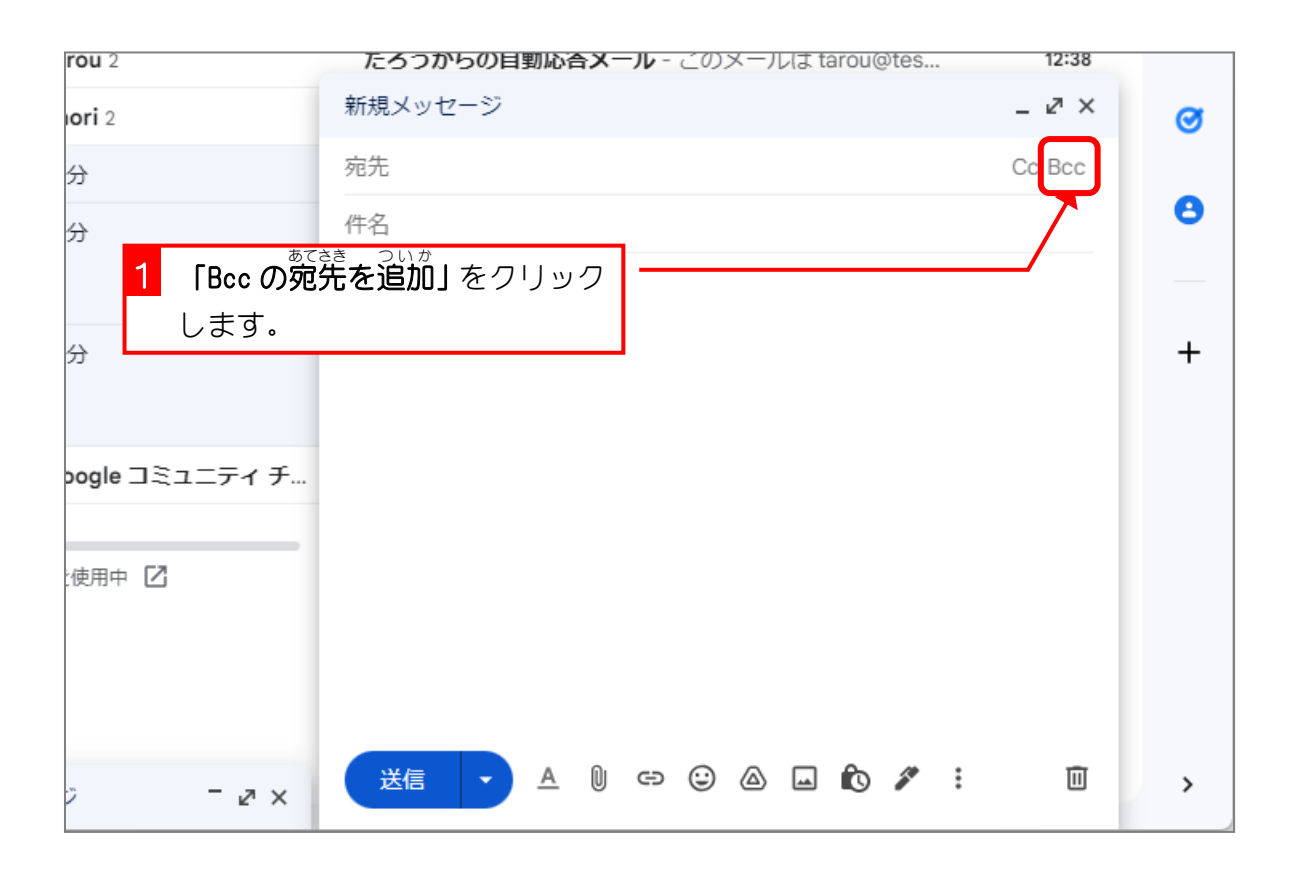

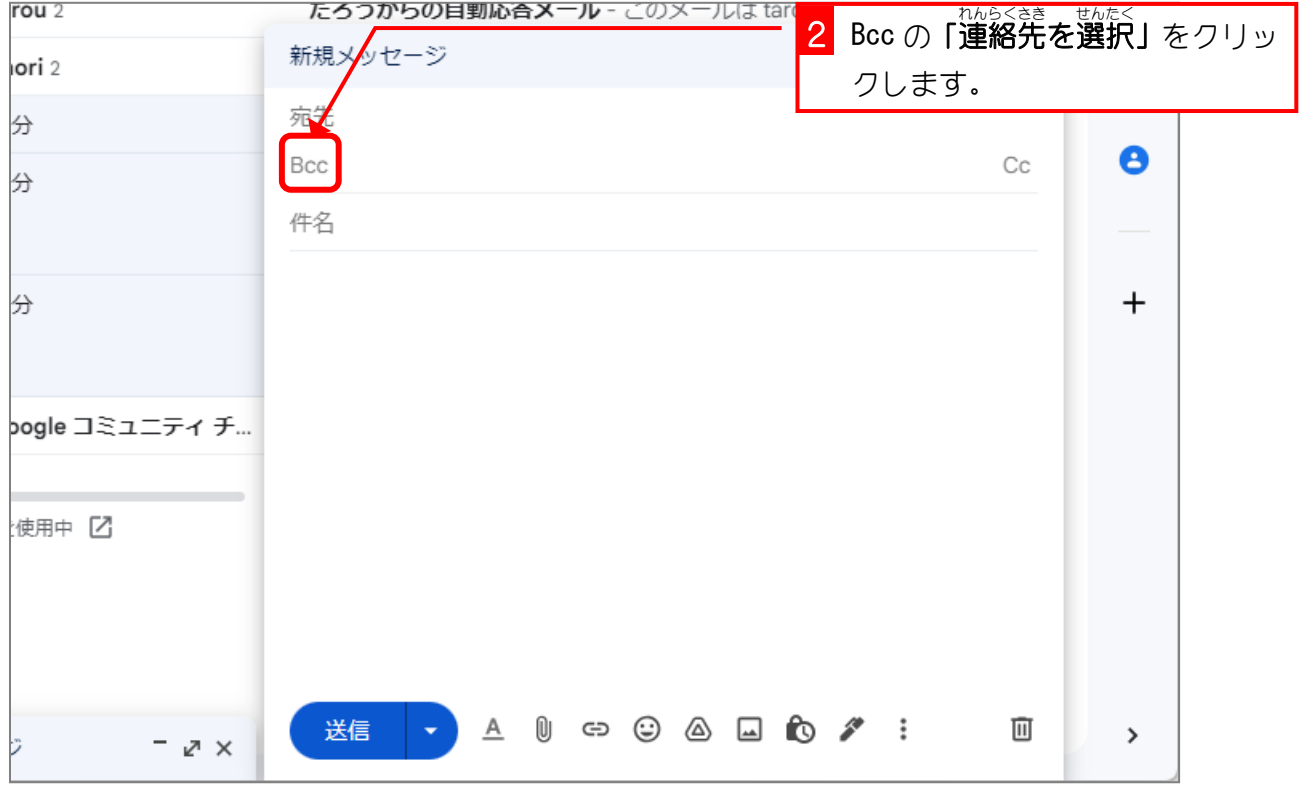